# +TACACS مادختساب PPP لاصتا در نيوكت  $\overline{\phantom{a}}$

## المحتويات

[المقدمة](#page-0-0) [المتطلبات الأساسية](#page-0-1) [المتطلبات](#page-0-2) [المكونات المستخدمة](#page-1-0) [الاصطلاحات](#page-1-1) [التكوين](#page-1-2) [الرسم التخطيطي للشبكة](#page-1-3) [رد اتصال PPP برقم محدد من قبل الخادم](#page-1-4) [رد اتصال PPP برقم محدد من قبل المستخدم](#page-2-0) [تكوينات الموجه](#page-4-0) [التحقق من الصحة](#page-6-0) [استكشاف الأخطاء وإصلاحها](#page-6-1) [أوامر استكشاف الأخطاء وإصلاحها](#page-6-2) [إخراج تصحيح الأخطاء للعينة](#page-6-3) [معلومات ذات صلة](#page-12-0)

## <span id="page-0-0"></span>المقدمة

يوضح هذا المستند أمثلة التكوين الخاصة بالموجه وخادم AAA لإجراء إعادة الاتصال ببروتوكول الاتصال من نقطة إلى نقطة (PPP (باستخدام TACACS.+ تم تضمين مثالين يستخدمان رقم الاستدعاء المحدد بواسطة خادم AAA أو عميل 2000 Windows.

- قم بإجراء إختبار أولي باستخدام المصادقة المحلية والعودة إلى حالة الاستدعاء (قم بإزالة الأمر -new AAA model). إذا لم يعمل الاستدعاء مع المصادقة المحلية، فإنه لا يعمل مع TACACS+. ارجع إلى <u>[تكوين رد اتصال](//www.cisco.com/en/US/tech/tk801/tk36/technologies_configuration_example09186a0080094338.shtml)</u> [MS بين موجه وجهاز كمبيوتر Windows](//www.cisco.com/en/US/tech/tk801/tk36/technologies_configuration_example09186a0080094338.shtml) كمثال على كيفية إستخدام المصادقة المحلية.
	- إجراء المزيد من إختبار مصادقة PPP باستخدام TACACS+ دون رد الاتصال. إذا فشل المستخدمون في المصادقة و/أو التخويل دون رد الاتصال، فإن المصادقة والتفويض لا يعملان مع رد الاتصال.
- وبمجرد إجراء مصادقة محلية للاستدعاء ومصادقة PPP باستخدام عمل TACACS+، قم بإضافة المعلومات من المستخدم المحلي على الموجه (مثل رد الاتصال بسلسلة الطلب) إلى ملف تعريف المستخدم على الخادم.

ملاحظة: العميل في هذه الاختبارات هو عميل Windows 2000 Professional Client، DUN ، الذي تم إعداده كالمعتاد لاتصال PPP، مع إعداد رد الاتصال ل Microsoft على أنه "إسألني أثناء الطلب عندما يعرض الخادم." يتم دعم رد اتصال Microsoft في الإصدار .11.3.2T من البرنامج IOS Cisco ®والإصدارات الأحدث.

# <span id="page-0-1"></span>المتطلبات الأساسية

### <span id="page-0-2"></span>المتطلبات

لا توجد متطلبات خاصة لهذا المستند.

### <span id="page-1-0"></span>المكونات المستخدمة

تستند المعلومات الواردة في هذا المستند إلى إصدارات البرامج والمكونات المادية التالية:

- برنامج IOS الإصدار 12.1(7)AA من Cisco
	- (Cisco Secure ACS UNIX 2.3(2 ●
- مصدر المحتوى الإضافي الآمن من Cisco لنظام التشغيل 3.3 Windows
	- (TACACS FreeWare Daemon 4.0(3 برنامج●

تم إنشاء المعلومات الواردة في هذا المستند من الأجهزة الموجودة في بيئة معملية خاصة. بدأت جميع الأجهزة المُستخدمة في هذا المستند بتكوين ممسوح (افتراضي). إذا كانت شبكتك مباشرة، فتأكد من فهمك للتأثير المحتمل لأي أمر.

### <span id="page-1-1"></span>الاصطلاحات

للحصول على مزيد من المعلومات حول اصطلاحات المستندات، ارجع إلى [اصطلاحات تلميحات Cisco التقنية.](//www.cisco.com/en/US/tech/tk801/tk36/technologies_tech_note09186a0080121ac5.shtml)

# <span id="page-1-2"></span>التكوين

في هذا القسم، تُقدّم لك معلومات تكوين الميزات الموضحة في هذا المستند.

ملاحظة: للعثور على معلومات إضافية حول الأوامر المستخدمة في هذا المستند، أستخدم [أداة بحث الأوامر](//tools.cisco.com/Support/CLILookup/cltSearchAction.do) [\(للعملاء](//tools.cisco.com/RPF/register/register.do) المسجلين فقط).

### <span id="page-1-3"></span>الرسم التخطيطي للشبكة

يستخدم هذا المستند إعداد الشبكة الموضح في هذا الرسم التخطيطي.

Network 172.2253.0/24

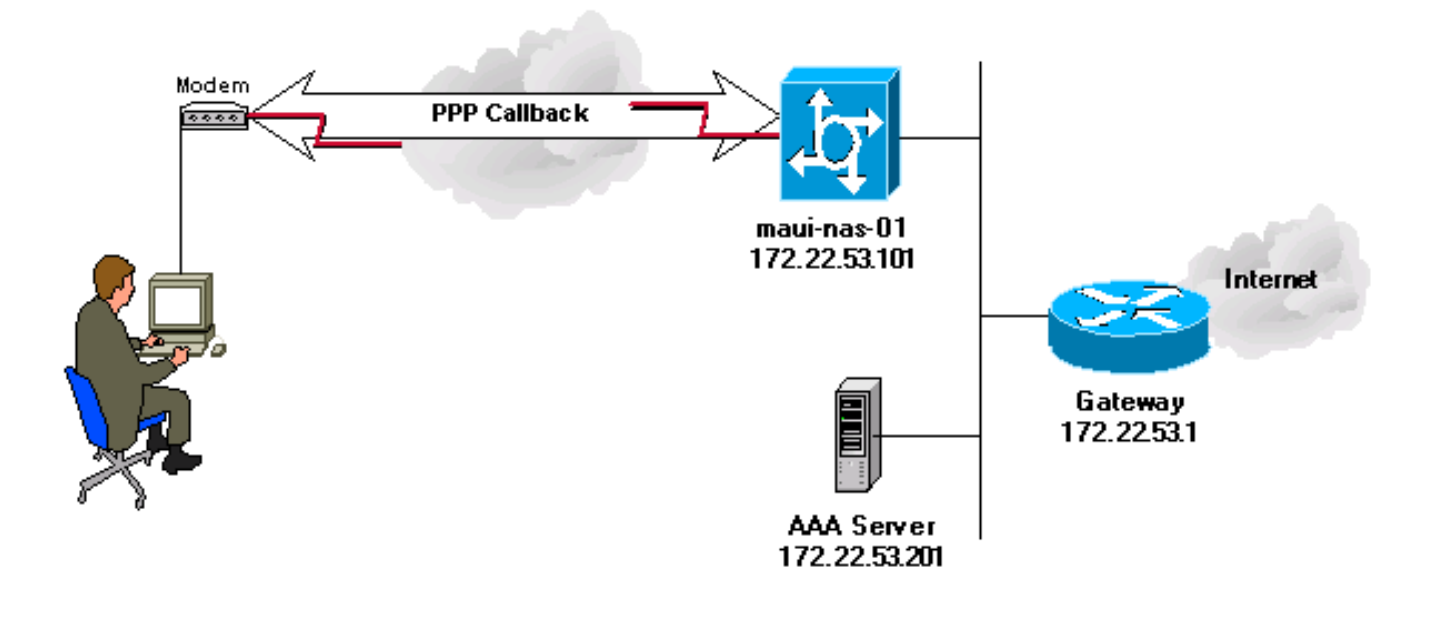

<span id="page-1-4"></span>رد اتصال PPP برقم محدد من قبل الخادم

#### تكوينات الخادم

وهذه هي تكوينات خادم AAA لرد اتصال PPP برقم هاتف محدد بواسطة خادم AAA.

إعداد الخادم - مصدر المحتوى الإضافي الآمن من Cisco لأنظمة التشغيل Windows

- لتمكين خيار LCP للمستخدم والمجموعة، انتقل إلى شاشة تكوين الواجهة، وحدد TACACS+ (Cisco IOS)، وتأكد من التحقق من خيارات IP PPP وLCP PPP للمستخدموالمجموعة.
- قد يتم تكوين رد الاتصال إما في المجموعة او في إعدادات المستخدم.ت**كوين مجموعة للاستدعاء**: في شاشة إعداد المجموعة، تحت الاستدعاء، حدد الخيار لاستخدام إعدادات رد اتصال قاعدة بيانات Windows) في الإصدار الأقدم من ACS، يعرف هذا الخيار باسم "إستخدام إعدادات رد اتصال NT Microsoft(". ثم تحقق من خيارات IP PPP وLCP PPP. حدد سطر رد الاتصال والنوع 84007 في الحقل الفارغ.بالنسبة لمستخدم عضو في المجموعة، انتقل إلى شاشة إعداد المستخدم وحدد إستخدام إعداد المجموعة تحت الاستدعاء. انقر فوق إرسال + إعادة تشغيل.تكوين مستخدم فردي للاستدعاء: في شاشة إعداد المستخدم، تحت الاستدعاء، حدد الاستدعاء باستخدام هذا الرقم والنوع 84007 في الحقل الفارغ. ثم تحقق من خيارات IP PPP وLCP PPP. انقر فوق إرسال + إعادة التشغيل.

Cisco Secure UNIX - الخادم إعداد

coachella>/export/home/brownr> ViewProfile -p 9900 -u callback\_user> User Profile Information }user = callback\_user profile\_id = 113 profile\_cycle = 15 member = ccie\_study "\*\*\*\*\*\*\*\*" password = chap } service=ppp } protocol=ip { } protocol=lcp set callback-dialstring=84007 { { { إعداد الخادم - TACACS+ مجاني } user = callback\_user

```
"chap= cleartext "chapuser
} service = ppp protocol = lcp
     callback-dialstring=84007
                              {
 } service = ppp protocol = ip
                              {
                              {
```
### <span id="page-2-0"></span>رد اتصال PPP برقم محدد من قبل المستخدم

الأمثلة السابقة في هذا المستند هي رد اتصال برقم محدد مسبقا (محدد في خادم AAA(. كما يمكن إجراء الاستدعاء برقم محدد من قبل المستخدم باستخدام رقم الاستدعاء وتم تحديده كقيمة خالية في خادم AAA. وهذا يتسبب في أن يطلب الموجه من المستخدم رقم رد اتصال. يجب إجراء الاختبار الأولي مع تحديد رد الاتصال المحلي. ارجع إلى [رد](//www.cisco.com/en/US/tech/tk801/tk36/technologies_configuration_example09186a0080094338.shtml) [اتصال PPP غير المتزامن بين خادم الوصول](//www.cisco.com/en/US/tech/tk801/tk36/technologies_configuration_example09186a0080094338.shtml) ومثا[ل](//www.cisco.com/en/US/tech/tk801/tk36/technologies_configuration_example09186a0080094338.shtml) [الكمبيوتر الشخصي](//www.cisco.com/en/US/tech/tk801/tk36/technologies_configuration_example09186a0080094338.shtml) ولاحظ أن "dialstring-callback "محدد كعلامات اقتباس (").

كان العميل في هذه الاختبارات عميل Professional 2000 Windows، تم إعداده كالمعتاد لاتصال PPP، مع إعداد

رد اتصال Microsoft ك "الاتصال بي مرة أخرى عند الأرقام أدناه."

<mark>ملاحظة:</mark> ينطبق <u>[الرسم التخطيطي للشبكة](#page-1-3)</u> و<u>تكوين الموجه</u> المعروض على تكوينات رد الاتصال التي تمت مناقشتها هنا.

#### تكوينات الخادم

كما هو موضح هنا تكوينات خادم AAA لرد اتصال PPP برقم هاتف محدد من قبل المستخدم.

إعداد الخادم - Cisco Secure ل Windows

- لتمكين خيار LCP للمستخدم والمجموعة، انتقل إلى شاشة تكوين الواجهة، وحدد TACACS+ (Cisco IOS)، وتأكد من التحقق من خيارات IP PPP وLCP PPP للمستخدموالمجموعة.
- قد يتم تكوين رد الاتصال إما في المجموعة او في إعدادات المستخدم.ت**كوين مجموعة للاستدعاء**: في شاشة إعداد المجموعة، تحت الاستدعاء، حدد الخيار لعميل Dialup يحدد رقم الاستدعاء. ثم تحقق من خيارات PPP IP وLCP PPP.بالنسبة لمستخدم عضو في المجموعة، انتقل إلى شاشة إعداد المستخدم وحدد إستخدام إعداد المجموعة تحت الاستدعاء. انقر فوق إرسال + إعادة تشغيل.تكوين مستخدم فردي للاستدعاء: في شاشة إعداد المستخدم، تحت الاستدعاء، حدد الخيار الخاص بعميل Dialup الذي يحدد رقم الاستدعاء. ثم تحقق من خيارات IP PPP وLCP PPP. انقر فوق إرسال + إعادة التشغيل.

Cisco Secure UNIX - الخادم إعداد

```
coachella>ViewProfile -p 9900 -u callback_user>
                       User Profile Information
                          }user = callback_user
                               profile_id = 113
                             profile_cycle = 15
                            member = ccie_study
                     "********" password = chap
                                   } service=ppp
                                   } protocol=ip
                                                {
                                  } protocol=lcp
                     ""=set callback-dialstring
                                                {
                                                {
                                                {
                  إعداد الخادم - TACACS+ مجاني
```

```
} user = callback_user
    "chap= cleartext "chapuser
} service = ppp protocol = lcp
        ""=callback-dialstring
                              {
 \} service = ppp protocol = ip
                              {
                              {
```
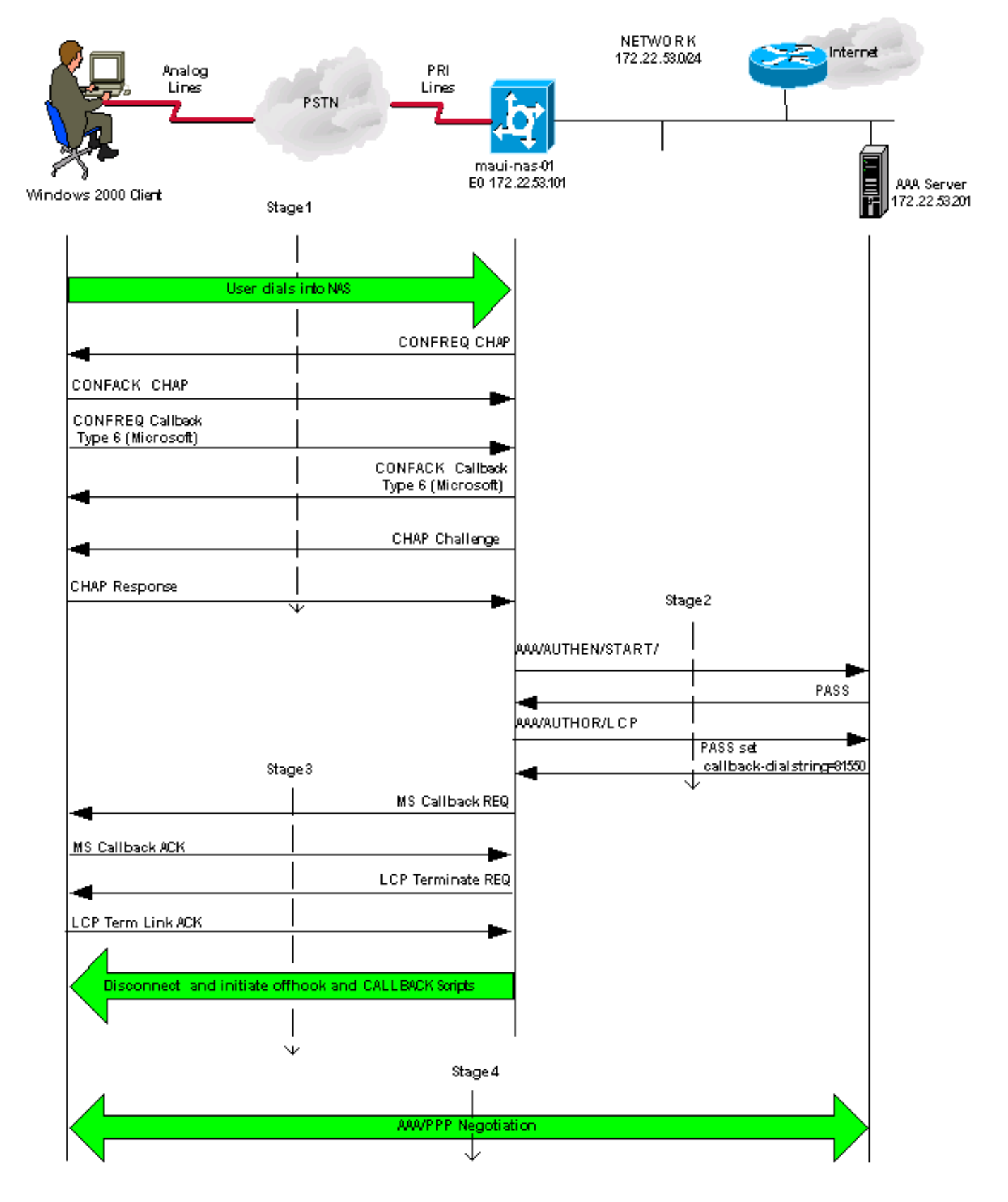

## <span id="page-4-0"></span>تكوينات الموجه

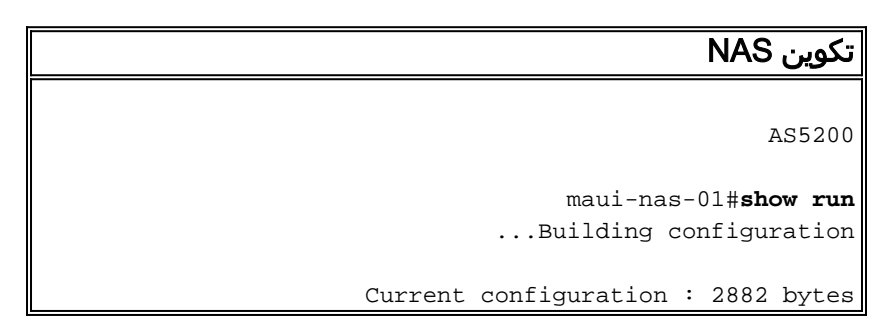

! version 12.1 no service pad service tcp-keepalives-in service timestamps debug datetime msec localtime showtimezone service timestamps log datetime msec localtime showtimezone service password-encryption ! hostname maui-nas-01 ! logging buffered 4096 debugging no logging console guaranteed no logging console *Basic AAA configuration using TACACS+ as the ---! primary method, !--- local if the ERROR is received during negotiation. !--- Disable AAA authentication and authorization on console port.* aaa new-model aaa authentication login default group tacacs+ local aaa authentication login NO\_AUTHEN none aaa authentication ppp default if-needed group tacacs+ local aaa authorization exec default group tacacs+ local aaa authorization exec NO\_AUTHOR none aaa authorization network default group tacacs+ local enable secret <snipped> ! username admin password <snipped> spe 1/0 1/23 firmware location feature\_card\_flash spe 2/0 2/4 ! resource-pool disable ! clock timezone CST -6 clock summer-time CST recurring modem recovery action none ip subnet-zero no ip source-route no ip finger no ip domain-lookup ip name-server 172.22.53.210 ! no ip bootp server isdn switch-type primary-ni ! *!--- Chat scripts "offhook" and "CALLBACK" !--- used intuitively to go offhook and callback clients.* chat-script CALLBACK ABORT ERROR ABORT BUSY "" "AT" OK "ATDT \T" TIMEOUT 30 CONNECT \c chat-script offhook "" "ATH1" OK \c ! controller T1 0 framing esf clock source line primary linecode b8zs prigroup timeslots 1-24 ! interface Ethernet0 ip address 172.22.53.101 255.255.255.0 no ip route-cache no ip mroute-cache no cdp enable ! interface Serial0:23 no ip address encapsulation ppp no ip route-cache isdn switchtype primary-ni isdn incoming-voice modem isdn bchannumber-order ascending no cdp enable ! interface Group-Async1 ip unnumbered Ethernet0 encapsulation ppp no ip route-cache ip tcp header-compression passive no ip mroute-cache async mode interactive peer default ip address pool IP\_POOL no cdp enable *!--- Allows "groupasync 1" to accept PPP callback requests from clients. !--- Use Challenge Authentication Protocol (CHAP) for authentication !--- on incoming calls.* ppp callback accept ppp authentication chap callin group-range 1 48 ! ip local pool IP\_POOL 172.22.53.141 172.22.53.148 ip default-gateway 172.22.53.1 no ip http server ip classless ip route 0.0.0.0 0.0.0.0 172.22.53.1 ! no cdp run tacacs-server host 172.22.53.201 key <snipped> ! line con 0 authorization exec NO\_AUTHOR login authentication NO\_AUTHEN transport input none line 1 48 *!--- Specifies chat scripts used during callback to clients.* script modem-off-hook offhook script callback CALLBACK modem InOut transport preferred none transport input all transport output none autoselect during-login autoselect ppp callback forced-wait 5 line aux 0 line vty 0 4 ! ntp server 172.22.53.1 end

## <span id="page-6-0"></span>التحقق من الصحة

لا يوجد حاليًا إجراء للتحقق من صحة هذا التكوين.

# <span id="page-6-1"></span>استكشاف الأخطاء وإصلاحها

يوفر هذا القسم معلومات يمكنك استخدامها لاستكشاف أخطاء التكوين وإصلاحها.

<span id="page-6-2"></span>أوامر استكشاف الأخطاء وإصلاحها

ملاحظة: قبل إصدار أوامر تصحيح الأخطاء، راجع [المعلومات المهمة في أوامر تصحيح الأخطاء.](//www.cisco.com/en/US/tech/tk801/tk379/technologies_tech_note09186a008017874c.shtml)

- authentication aaa debug—يعرض معلومات حول مصادقة AAA.
- تصحيح الأخطاء بتخويل المصادقة والتفويض والمحاسبة (AAA)—يعرض معلومات حول تفويض المصادقة والتفويض والمحاسبة (AAA).
- debug callback— يعرض أحداث رد الاتصال عندما يستخدم الموجه مودم ونص دردشة للاتصال مرة أخرى على خط طرفي.
- debug chat —يعرض الأحرف المرسلة بين خادم الوصول إلى الشبكة (NAS) وجهاز الكمبيوتر الشخصي. برنامج المحادثة هي مجموعة من أزواج سلاسل الرسائل المتوقعة التي تحدد عملية صافحة الأيدي بين أجهزة أجهزة أجهزة إتصالات البيانات الطرفية (DTE-)DTE أو Data-DTE.
	- modem debug—يعرض نشاط خط المودم على خادم الوصول.
- debug ppp negotiation—يعرض حزم PPP المرسلة اثناء بدء تشغيل PPP، حيث يتم التفاوض حول خيارات .PPP
- debug ppp authentication—يعرض رسائل بروتوكول المصادقة، بما في ذلك عمليات تبادل الحزم لبروتوكول المصادقة المتخذ في التحدي (CHAP (وعمليات تبادل بروتوكول مصادقة كلمة المرور (PAP(.
	- tacacs debug+—يعرض معلومات تصحيح الأخطاء التفصيلية المرتبطة ب TACACS.+

#### <span id="page-6-3"></span>إخراج تصحيح الأخطاء للعينة

تطابق المراحل الفردية في هذا المخطط إخراج تصحيح الأخطاء الفعلي الذي يتم عرضه بعد هذا المخطط. لاحظ أن بعض المخرجات قد تم تضمينها في سطرين بسبب اعتبارات المسافات.

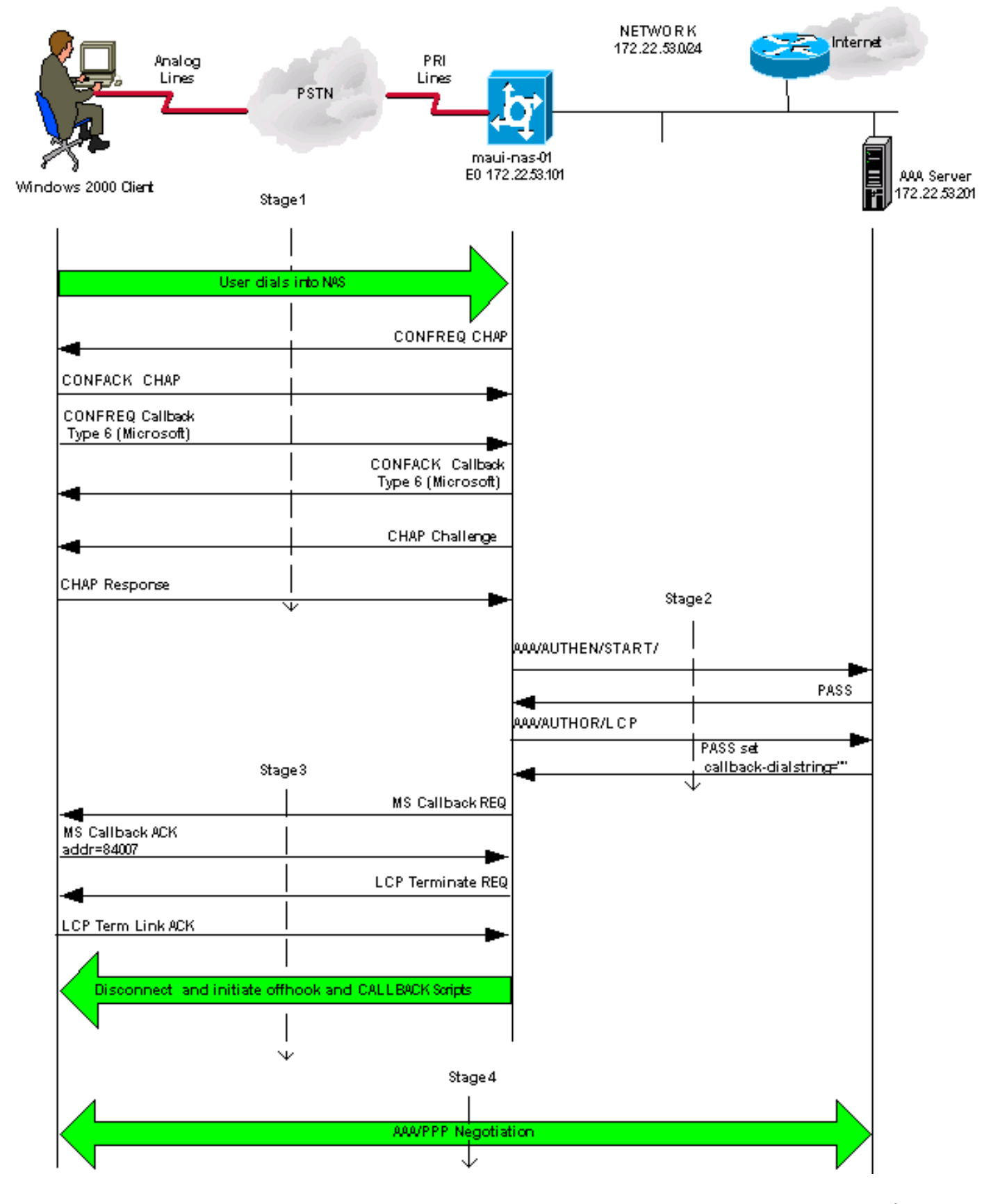

المرحلة الأولى

maui-nas-01#**debug aaa authentication** maui-nas-01#**debug aaa authorization**

AAA Authorization debugging is on *AAA negotiation begins, aborted because PPP is autoselected.* Aug 1 09:23:53.320 CST: AAA: *---!* parse name=tty6 idb type=10 tty=6 Aug 1 09:23:53.320 CST: AAA: name=tty6 flags=0x11 type=4 shelf=0 slot=0 adapter=0 port=6 channel=0 Aug 1 09:23:53.324 CST: AAA: parse name=Serial0:4 idb type=12 tty=-1 Aug 1 09:23:53.328 CST: AAA: name=Serial0:4 flags=0x51 type=1 shelf=0 slot=0 adapter=0 port=0 channel=4 Aug 1 09:23:53.332 CST: AAA/MEMORY: create\_user (0x2A0AA0) user='' ruser='' port='tty6' rem\_addr='async/81560' authen\_type=ASCII service=LOGIN priv=1 Aug 1 09:23:53.336 CST: AAA/AUTHEN/START (2776623843): port='tty6' list='' action=LOGIN service=LOGIN Aug 1 09:23:53.340 CST: AAA/AUTHEN/START (2776623843): using "default" list Aug 1 09:23:53.344 CST: AAA/AUTHEN/START (2776623843): Method=tacacs+ (tacacs+) Aug 1 09:23:53.348 CST: TAC+: send AUTHEN/START packet ver=192 id=2776623843 Aug 1 09:23:53.572 CST: TAC+: ver=192 id=2776623843 received AUTHEN status = GETUSER Aug 1 09:23:53.576 CST: AAA/AUTHEN (2776623843): status = GETUSER Aug 1 09:23:55.548 CST: AAA/AUTHEN/ABORT: (2776623843) because Autoselected. Aug 1 09:23:55.552 CST: TAC+: send abort reason=Autoselected Aug 1 09:23:55.668 CST: AAA/MEMORY: free\_user (0x2A0AA0) user='' ruser='' port='tty6'rem\_addr='async/81560' authen\_type=ASCII service=LOGIN priv=1 Aug 1 09:23:58.124 CST: %LINK-3-UPDOWN: Interface Async6, changed state to up Aug 1 09:23:58.148 CST: As6 AAA/AUTHOR/FSM: (0): LCP succeeds trivially Aug 1 09:23:58.912 CST: AAA: parse name=Async6 idb type=10 tty=6 Aug 1 09:23:58.916 CST: AAA: name=Async6 flags=0x11 type=4 shelf=0 slot=0 adapter=0 port=6 channel=0 Aug 1 09:23:58.916 CST: AAA: parse name=Serial0:4 idb type=12 tty=-1 Aug 1 09:23:58.920 CST: AAA: name=Serial0:4 flags=0x51 type=1 shelf=0 slot=0 adapter=0 port=0 channel=4 *!--- AAA Authentication start packet is sent to AAA server.* Aug 1 09:23:58.924 CST: AAA/MEMORY: create\_user (0x2984EC) user='callback\_user'ruser='' port='Async6' rem\_addr='async/81560' authen\_type=CHAP service=PPP priv=1 Aug 1 09:23:58.932 CST: AAA/AUTHEN/START (3527356355): port='Async6' list='' action=LOGIN service=PPP Aug 1 09:23:58.936 CST: AAA/AUTHEN/START (3527356355): using "default" list Aug 1 09:23:58.936 CST: AAA/AUTHEN (3527356355): status = UNKNOWN Aug 1 09:23:58.940 CST: AAA/AUTHEN/START (3527356355): Method=tacacs+ (tacacs+) *!--- Receive PASS from AAA server.* Aug 1 09:23:58.944 CST: TAC+: send AUTHEN/START packet ver=193 id=3527356355 Aug 1 09:23:59.172 CST: TAC+: ver=193 id=3527356355 received AUTHEN status = PASS Aug 1 09:23:59.172 CST: AAA/AUTHEN (3527356355): status = PASS *!-- - AAA Authorization request sent to AAA server for LCP.* Aug 1 09:23:59.180 CST: As6 AAA/AUTHOR/LCP: Authorize LCP Aug 1 09:23:59.184 CST: As6 AAA/AUTHOR/LCP (1701401119): Port='Async6' list='' service=NET Aug 1 09:23:59.188 CST: AAA/AUTHOR/LCP: As6 (1701401119) user='callback\_user' Aug 1 09:23:59.192 CST: As6 AAA/AUTHOR/LCP (1701401119): send AV service=ppp Aug 1 09:23:59.196 CST: As6 AAA/AUTHOR/LCP (1701401119): send AV protocol=lcp Aug 1 09:23:59.196 CST: As6 AAA/AUTHOR/LCP (1701401119): found list "default" Aug 1 09:23:59.200 CST: As6 AAA/AUTHOR/LCP (1701401119): Method=tacacs+ (tacacs+) *!--- Receive PASS from AAA server, set the callback dialstring !--- via the "callback-dialstring" Attribute Value Pair.* Aug 1 09:23:59.204 CST: AAA/AUTHOR/TAC+: (1701401119): user=callback\_user Aug 1 09:23:59.208 CST: AAA/AUTHOR/TAC+: (1701401119): send AV service=ppp Aug 1 09:23:59.212 CST: AAA/AUTHOR/TAC+: (1701401119): send AV protocol=lcp Aug 1 09:23:59.440 CST: TAC+: (1701401119): received author response status = PASS\_ADD Aug 1 09:23:59.448 CST: As6 AAA/AUTHOR (1701401119): Post authorization status = PASS\_ADD Aug 1 09:23:59.452 CST: As6 AAA/AUTHOR/LCP: Processing AV service=ppp Aug 1 09:23:59.456 CST: As6 AAA/AUTHOR/LCP: Processing AV protocol=lcp Aug 1 09:23:59.456 CST: As6 AAA/AUTHOR/LCP: Processing AV callback-dialstring=81550

المرحلة الثانية

maui-nas-01#**debug aaa authentication** maui-nas-01#**debug aaa authorization**

maui-nas-01#**show debug** :General OS AAA Authentication debugging is on AAA Authorization debugging is on *AAA negotiation begins, aborted because PPP is autoselected.* Aug 1 09:23:53.320 CST: AAA: *---!* parse name=tty6 idb type=10 tty=6 Aug 1 09:23:53.320 CST: AAA: name=tty6 flags=0x11 type=4 shelf=0 slot=0 adapter=0 port=6 channel=0 Aug 1 09:23:53.324 CST: AAA: parse name=Serial0:4 idb type=12 tty=-1 Aug 1 09:23:53.328 CST: AAA: name=Serial0:4 flags=0x51 type=1 shelf=0 slot=0 adapter=0 port=0 channel=4 Aug 1 09:23:53.332 CST: AAA/MEMORY: create\_user (0x2A0AA0) user='' ruser='' port='tty6' rem\_addr='async/81560' authen\_type=ASCII service=LOGIN priv=1 Aug 1 09:23:53.336 CST: AAA/AUTHEN/START (2776623843): port='tty6' list='' action=LOGIN service=LOGIN Aug 1 09:23:53.340 CST: AAA/AUTHEN/START (2776623843): using "default" list Aug 1 09:23:53.344 CST: AAA/AUTHEN/START (2776623843): Method=tacacs+ (tacacs+) Aug 1 09:23:53.348 CST: TAC+: send

AUTHEN/START packet ver=192 id=2776623843 Aug 1 09:23:53.572 CST: TAC+: ver=192 id=2776623843 received AUTHEN status = GETUSER Aug 1 09:23:53.576 CST: AAA/AUTHEN (2776623843): status = GETUSER Aug 1 09:23:55.548 CST: AAA/AUTHEN/ABORT: (2776623843) because Autoselected. Aug 1 09:23:55.552 CST: TAC+: send abort reason=Autoselected Aug 1 09:23:55.668 CST: AAA/MEMORY: free\_user (0x2A0AA0) user='' ruser='' port='tty6'rem\_addr='async/81560' authen\_type=ASCII service=LOGIN priv=1 Aug 1 09:23:58.124 CST: %LINK-3-UPDOWN: Interface Async6, changed state to up Aug 1 09:23:58.148 CST: As6 AAA/AUTHOR/FSM: (0): LCP succeeds trivially Aug 1 09:23:58.912 CST: AAA: parse name=Async6 idb type=10 tty=6 Aug 1 09:23:58.916 CST: AAA: name=Async6 flags=0x11 type=4 shelf=0 slot=0 adapter=0 port=6 channel=0 Aug 1 09:23:58.916 CST: AAA: parse name=Serial0:4 idb type=12 tty=-1 Aug 1 09:23:58.920 CST: AAA: name=Serial0:4 flags=0x51 type=1 shelf=0 slot=0 adapter=0 port=0 channel=4 *!--- AAA Authentication start packet is sent to AAA server.* Aug 1 09:23:58.924 CST: AAA/MEMORY: create\_user (0x2984EC) user='callback\_user'ruser='' port='Async6' rem\_addr='async/81560' authen\_type=CHAP service=PPP priv=1 Aug 1 09:23:58.932 CST: AAA/AUTHEN/START (3527356355): port='Async6' list='' action=LOGIN service=PPP Aug 1 09:23:58.936 CST: AAA/AUTHEN/START (3527356355): using "default" list Aug 1 09:23:58.936 CST: AAA/AUTHEN (3527356355): status = UNKNOWN Aug 1 09:23:58.940 CST: AAA/AUTHEN/START (3527356355): Method=tacacs+ (tacacs+) *!--- Receive PASS from AAA Server.* Aug 1 09:23:58.944 CST: TAC+: send AUTHEN/START packet ver=193 id=3527356355 Aug 1 09:23:59.172 CST: TAC+: ver=193 id=3527356355 received AUTHEN status = PASS Aug 1 09:23:59.172 CST: AAA/AUTHEN (3527356355): status = PASS *!-- - AAA Authorization request sent to AAA server for LCP.* Aug 1 09:23:59.180 CST: As6 AAA/AUTHOR/LCP: Authorize LCP Aug 1 09:23:59.184 CST: As6 AAA/AUTHOR/LCP (1701401119): Port='Async6' list='' service=NET Aug 1 09:23:59.188 CST: AAA/AUTHOR/LCP: As6 (1701401119) user='callback\_user' Aug 1 09:23:59.192 CST: As6 AAA/AUTHOR/LCP (1701401119): send AV service=ppp Aug 1 09:23:59.196 CST: As6 AAA/AUTHOR/LCP (1701401119): send AV protocol=lcp Aug 1 09:23:59.196 CST: As6 AAA/AUTHOR/LCP (1701401119): found list "default" Aug 1 09:23:59.200 CST: As6 AAA/AUTHOR/LCP (1701401119): Method=tacacs+ (tacacs+) *!--- Receive PASS from AAA Server, set the callback dialstring !--- via the "callback-dialstring" Attribute Value Pair.* Aug 1 09:23:59.204 CST: AAA/AUTHOR/TAC+: (1701401119): user=callback\_user Aug 1 09:23:59.208 CST: AAA/AUTHOR/TAC+: (1701401119): send AV service=ppp Aug 1 09:23:59.212 CST: AAA/AUTHOR/TAC+: (1701401119): send AV protocol=lcp Aug 1 09:23:59.440 CST: TAC+: (1701401119): received author response status = PASS\_ADD Aug 1 09:23:59.448 CST: As6 AAA/AUTHOR (1701401119): Post authorization status = PASS\_ADD Aug 1 09:23:59.452 CST: As6 AAA/AUTHOR/LCP: Processing AV service=ppp Aug 1 09:23:59.456 CST: As6 AAA/AUTHOR/LCP: Processing AV protocol=lcp Aug 1 09:23:59.456 CST: As6 AAA/AUTHOR/LCP: Processing AV callback-dialstring=81550 المرحلة الثالثة

maui-nas-01#**show debug** :General OS Modem control/process activation debugging is on :PPP PPP protocol negotiation debugging is on :Chat Scripts Chat scripts activity debugging is on :Callback Callback activity debugging is on Aug 1 09:33:38.862 CST: As7 MCB: User callback\_user Callback Number Server 81550 - Aug 1 09:33:38.870 CST: Async7 PPP: O MCB Request(1) id 1 len 7 Aug 1 09:33:38.874 CST: Async7 MCB: O 1 1 0 7 3 3 0 Aug 1 09:33:38.874 CST: As7 MCB: O Request Id 1 Callback Type Server-Num delay 0 Aug 1 09:33:38.878 CST: As7 PPP: Phase is CBCP Aug 1 09:33:39.018 CST: Async7 PPP: I MCB Response(2) id 1 len 7 Aug 1 09:33:39.022 CST: Async7 MCB: I 2 1 0 7 3 3 C Aug 1 09:33:39.026 CST: As7 MCB: Received response Aug 1 09:33:39.026 CST: As7 MCB: Response CBK-Server-Num 3 3 12 Aug 1 09:33:39.034 CST: Async7 PPP: O MCB Ack(3) id 2 len 7 Aug 1 09:33:39.034 CST: Async7 MCB: O 3 2 0 7 3 3 C Aug 1 09:33:39.038 CST: As7 MCB: O Ack Id 2 Callback Type Server-Num delay 12 Aug 1 09:33:39.042 CST: As7 MCB: Negotiated MCB with peer *NAS sends LCP Terminate Request from client.* Aug 1 09:33:39.182 CST: As7 LCP: I TERMREQ *---!*

[Open] id 6 len 16 (0x566260A7003CCD7400000000) *!--- NAS receives Terminate Acknowledge from client.* Aug 1 09:33:39.186 CST: As7 LCP: O TERMACK [Open] id 6 len 4 Aug 1 09:33:39.190 CST: As7 MCB: Peer terminating the link Aug 1 09:33:39.194 CST: As7 MCB: Link terminated by peer, Callback Needed Aug 1 09:33:39.198 CST: As7 MCB: Initiate Callback for callback\_user at 81550 using Async Aug 1 09:33:39.202 CST: As7 MCB: Async-callback in progress Aug 1 09:33:39.206 CST: As7 PPP: Phase is TERMINATING *!--- NAS disconnects and initiates offhook and CALLBACK chat scripts.* Aug 1 09:33:39.210 CST: TTY7 Callback PPP process creation Aug 1 09:33:39.218 CST: TTY7 Callback process initiated, user: dialstring 81550 Aug 1 09:33:40.110 CST: %ISDN-6-DISCONNECT: Interface Serial0:5 disconnected from unknown , call lasted 19 seconds Aug 1 09:33:40.294 CST: TTY7: Async Int reset: Dropping DTR Aug 1 09:33:41.210 CST: As7 LCP: TIMEout: State TERMsent Aug 1 09:33:41.210 CST: As7 LCP: State is Closed Aug 1 09:33:41.214 CST: As7 PPP: Phase is DOWN Aug 1 09:33:41.218 CST: As7 PPP: Phase is ESTABLISHING, Passive Open Aug 1 09:33:41.226 CST: As7 LCP: State is Listen Aug 1 09:33:42.298 CST: %LINK-5-CHANGED: Interface Async7, changed state to reset Aug 1 09:33:42.318 CST: As7 LCP: State is Closed Aug 1 09:33:42.318 CST: As7 PPP: Phase is DOWN Aug 1 09:33:45.302 CST: As7 IPCP: Remove route to 172.22.53.147 Aug 1 09:33:45.306 CST: TTY7 Callback forced wait = 5 seconds Aug 1 09:33:47.302 CST: %LINK-3-UPDOWN: Interface Async7, changed state to down Aug 1 09:33:47.322 CST: As7 LCP: State is Closed Aug 1 09:33:50.310 CST: CHAT7: Matched chat script offhook to string offhook Aug 1 09:33:50.314 CST: CHAT7: Asserting DTR Aug 1 09:33:50.318 CST: CHAT7: Chat script offhook started Aug 1 09:33:50.322 CST: CHAT7: Sending string: ATH1 Aug 1 09:33:50.322 CST: CHAT7: Expecting string: OK Aug 1 09:33:50.634 CST: CHAT7: Completed match for expect: OK Aug 1 09:33:50.638 CST: CHAT7: Sending string: \c Aug 1 09:33:50.638 CST: CHAT7: Chat script offhook finished, status = Success Aug 1 09:33:50.642 CST: CHAT7: Matched chat script CALLBACK to string CALLBACK Aug 1 09:33:50.650 CST: CHAT7: Asserting DTR Aug 1 09:33:50.650 CST: CHAT7: Chat script CALLBACK started Aug 1 09:33:50.654 CST: CHAT7: Sending string: AT Aug 1 09:33:50.658 CST: CHAT7: Expecting string: OK Aug 1 09:33:50.686 CST: CHAT7: Completed match for expect: OK Aug 1 09:33:50.686 CST: CHAT7: Sending string: ATDT \T<81550> Aug 1 09:33:50.694 CST: CHAT7: Expecting string: CONNECT Aug 1 09:34:04.051 CST: %ISDN-6-CONNECT: Interface Serial0:0 is now connected to 81550 Aug 1 09:34:17.543 CST: CHAT7: Completed match for expect: CONNECT Aug 1 09:34:17.547 CST: CHAT7: Sending string: \c Aug 1 09:34:17.547 CST: CHAT7: Chat script CALLBACK finished, status = Success

المرحلة 4

maui-nas-01#debug aaa authentication maui-nas-01#**debug aaa authorization** maui-nas-01#**debug ppp authentication**

```
maui-nas-01#show debug
                                                                                     :General OS
                                                              AAA Authentication debugging is on
                                                              AAA Authorization debugging is on
                                                                                            :PPP
                                                              PPP authentication debugging is on
                                                       PPP protocol negotiation debugging is on
 AAA/ PPP negotiation begins. Aug 1 09:42:15.096 CST: TTY8: Callback starting PPP directly ---!
with valid auth info Aug 1 09:42:15.104 CST: TTY8: destroy timer type 1 Aug 1 09:42:15.104 CST:
TTY8: destroy timer type 0 Aug 1 09:42:15.160 CST: As8 LCP: I CONFREQ [Closed] id 0 len 47 Aug 1
   09:42:15.164 CST: As8 LCP: ACCM 0x00000000 (0x020600000000) Aug 1 09:42:15.168 CST: As8 LCP:
    MagicNumber 0x5FA259DE (0x05065FA259DE) Aug 1 09:42:15.172 CST: As8 LCP: PFC (0x0702) Aug 1
09:42:15.172 CST: As8 LCP: ACFC (0x0802) Aug 1 09:42:15.176 CST: As8 LCP: MRRU 1614 (0x1104064E)
         Aug 1 09:42:15.180 CST: As8 LCP: EndpointDisc 1 Local Aug 1 09:42:15.184 CST: As8 LCP:
  (0x131701DC57FC8B1CEA4CCEA064C0D958) Aug 1 09:42:15.188 CST: As8 LCP: (0x82667300000000) Aug 1
   09:42:15.192 CST: As8 LCP: Lower layer not up, Fast Starting Aug 1 09:42:15.196 CST: As8 PPP:
Treating connection as a callout Aug 1 09:42:15.200 CST: As8 PPP: Phase is ESTABLISHING, Active
     Open Aug 1 09:42:15.204 CST: AAA/MEMORY: dup_user (0x4DDDF8) user='callback_user' ruser=''
       port='Async8' rem_addr='async/81560' authen_type=CHAP service=PPP priv=1 source='AAA dup
       lcp_reset' Aug 1 09:42:15.212 CST: AAA/MEMORY: free_user (0x2F5418) user='callback_user'
        ruser='' port='Async8' rem_addr='async/81560' authen_type=CHAP service=PPP priv=1 Aug 1
                   09:42:15.216 CST: As8 AAA/AUTHEN: Method=IF-NEEDED: no authentication needed.
          user='callback_user' port='Async8' rem_addr='async/81560' Aug 1 09:42:15.224 CST: As8
AAA/AUTHOR/FSM: (0): LCP succeeds trivially Aug 1 09:42:15.228 CST: As8 LCP: O CONFREQ [Closed]
id 2 len 20 Aug 1 09:42:15.232 CST: As8 LCP: ACCM 0x000A0000 (0x0206000A0000) Aug 1 09:42:15.236
      CST: As8 LCP: MagicNumber 0x6530AEA5 (0x05066530AEA5) Aug 1 09:42:15.240 CST: As8 LCP: PFC
```
(0x0702) Aug 1 09:42:15.240 CST: As8 LCP: ACFC (0x0802) Aug 1 09:42:15.248 CST: As8 LCP: O CONFREJ [REQsent] id 0 len 8 Aug 1 09:42:15.252 CST: As8 LCP: MRRU 1614 (0x1104064E) Aug 1 09:42:15.260 CST: %LINK-3-UPDOWN: Interface Async8, changed state to up Aug 1 09:42:15.368 CST: As8 LCP: I CONFACK [REQsent] id 2 len 20 Aug 1 09:42:15.372 CST: As8 LCP: ACCM 0x000A0000 (0x0206000A0000) Aug 1 09:42:15.376 CST: As8 LCP: MagicNumber 0x6530AEA5 (0x05066530AEA5) Aug 1 09:42:15.380 CST: As8 LCP: PFC (0x0702) Aug 1 09:42:15.384 CST: As8 LCP: ACFC (0x0802) Aug 1 09:42:15.404 CST: As8 LCP: I CONFREQ [ACKrcvd] id 1 len 43 Aug 1 09:42:15.408 CST: As8 LCP: ACCM 0x00000000 (0x020600000000) Aug 1 09:42:15.412 CST: As8 LCP: MagicNumber 0x5FA259DE (0x05065FA259DE) Aug 1 09:42:15.412 CST: As8 LCP: PFC (0x0702) Aug 1 09:42:15.416 CST: As8 LCP: ACFC (0x0802) Aug 1 09:42:15.420 CST: As8 LCP: EndpointDisc 1 Local Aug 1 09:42:15.424 CST: As8 LCP: (0x131701DC57FC8B1CEA4CCEA064C0D958) Aug 1 09:42:15.428 CST: As8 LCP: (0x82667300000000) Aug 1 09:42:15.432 CST: As8 LCP: O CONFACK [ACKrcvd] id 1 len 43 Aug 1 09:42:15.436 CST: As8 LCP: ACCM 0x00000000 (0x020600000000) Aug 1 09:42:15.440 CST: As8 LCP: MagicNumber 0x5FA259DE (0x05065FA259DE) Aug 1 09:42:15.444 CST: As8 LCP: PFC (0x0702) Aug 1 09:42:15.448 CST: As8 LCP: ACFC (0x0802) Aug 1 09:42:15.452 CST: As8 LCP: EndpointDisc 1 Local Aug 1 09:42:15.456 CST: As8 LCP: (0x131701DC57FC8B1CEA4CCEA064C0D958) Aug 1 09:42:15.460 CST: As8 LCP: (0x82667300000000) Aug 1 09:42:15.460 CST: As8 LCP: State is Open Aug 1 09:42:15.468 CST: As8 AAA/AUTHOR/LCP: Authorize LCP Aug 1 09:42:15.468 CST: As8 AAA/AUTHOR/LCP (2679858087): Port='Async8' list='' service=NET Aug 1 09:42:15.472 CST: AAA/AUTHOR/LCP: As8 (2679858087) user='callback user' Aug 1 09:42:15.476 CST: As8 AAA/AUTHOR/LCP (2679858087): send AV service=ppp Aug 1 09:42:15.480 CST: As8 AAA/AUTHOR/LCP (2679858087): send AV protocol=lcp Aug 1 09:42:15.484 CST: As8 AAA/AUTHOR/LCP (2679858087): found list "default" Aug 1 09:42:15.488 CST: As8 AAA/AUTHOR/LCP (2679858087): Method=tacacs+ (tacacs+) Aug 1 09:42:15.492 CST: AAA/AUTHOR/TAC+: (2679858087): user=callback\_user Aug 1 09:42:15.492 CST: AAA/AUTHOR/TAC+: (2679858087): send AV service=ppp Aug 1 09:42:15.496 CST: AAA/AUTHOR/TAC+: (2679858087): send AV protocol=lcp Aug 1 09:42:15.724 CST: TAC+: (2679858087): received author response status = PASS\_ADD Aug 1 09:42:15.732 CST: As8 AAA/AUTHOR (2679858087): Post authorization status = PASS\_ADD Aug 1 09:42:15.736 CST: As8 AAA/AUTHOR/LCP: Processing AV service=ppp Aug 1 09:42:15.740 CST: As8 AAA/AUTHOR/LCP: Processing AV protocol=lcp Aug 1 09:42:15.740 CST: As8 AAA/AUTHOR/LCP: Processing AV callbackdialstring=81550 Aug 1 09:42:15.748 CST: As8 PPP: Phase is UP Aug 1 09:42:15.752 CST: As8 AAA/AUTHOR/FSM: (0): Can we start IPCP? Aug 1 09:42:15.756 CST: As8 AAA/AUTHOR/FSM (3644410406): Port='Async8' list='' service=NET Aug 1 09:42:15.760 CST: AAA/AUTHOR/FSM: As8 (3644410406) user='callback\_user' Aug 1 09:42:15.764 CST: As8 AAA/AUTHOR/FSM (3644410406): send AV service=ppp Aug 1 09:42:15.768 CST: As8 AAA/AUTHOR/FSM (3644410406): send AV protocol=ip Aug 1 09:42:15.768 CST: As8 AAA/AUTHOR/FSM (3644410406): found list "default" Aug 1 09:42:15.772 CST: As8 AAA/AUTHOR/FSM (3644410406): Method=tacacs+ (tacacs+) Aug 1 09:42:15.776 CST: AAA/AUTHOR/TAC+: (3644410406): user=callback\_user Aug 1 09:42:15.780 CST: AAA/AUTHOR/TAC+: (3644410406): send AV service=ppp Aug 1 09:42:15.784 CST: AAA/AUTHOR/TAC+: (3644410406): send AV protocol=ip Aug 1 09:42:16.016 CST: TAC+: (3644410406): received author response status = PASS\_ADD Aug 1 09:42:16.020 CST: As8 AAA/AUTHOR (3644410406): Post authorization status = PASS ADD Aug 1 09:42:16.028 CST: As8 AAA/AUTHOR/FSM: We can start IPCP Aug 1 09:42:16.032 CST: As8 IPCP: O CONFREQ [Closed] id 1 len 16 Aug 1 09:42:16.036 CST: As8 IPCP: CompressType VJ 15 slots (0x0206002D0F00) Aug 1 09:42:16.040 CST: As8 IPCP: Address 172.22.53.101 (0x0306AC163565) Aug 1 09:42:16.048 CST: As8 LCP: I IDENTIFY [Open] id 2 len 18 magic 0x5FA259DEMSRASV5.00 Aug 1 09:42:16.052 CST: As8 LCP: I IDENTIFY [Open] id 3 len 29 magic 0x5FA259DEMSRAS-1-RBROWN-LAPTOP Aug 1 09:42:16.056 CST: As8 CCP: I CONFREQ [Not negotiated] id 4 len 10 Aug 1 09:42:16.060 CST: As8 CCP: MS-PPC supported bits 0x00000001 (0x120600000001) Aug 1 09:42:16.068 CST: As8 LCP: O PROTREJ [Open] id 3 len 16 protocol CCP (0x80FD0104000A120600000001) Aug 1 09:42:16.080 CST: As8 IPCP: I CONFREQ [REQsent] id 5 len 40 Aug 1 09:42:16.084 CST: As8 IPCP: CompressType VJ 15 slots CompressSlotID (0x0206002D0F01) Aug 1 09:42:16.088 CST: As8 IPCP: Address 0.0.0.0 (0x030600000000) Aug 1 09:42:16.092 CST: As8 IPCP: PrimaryDNS 0.0.0.0 (0x810600000000) Aug 1 09:42:16.096 CST: As8 IPCP: PrimaryWINS 0.0.0.0 (0x820600000000) Aug 1 09:42:16.100 CST: As8 IPCP: SecondaryDNS 0.0.0.0 (0x830600000000) Aug 1 09:42:16.104 CST: As8 IPCP: SecondaryWINS 0.0.0.0 (0x840600000000) Aug 1 09:42:16.108 CST: As8 AAA/AUTHOR/IPCP: Start. Her address 0.0.0.0, we want 172.22.53.148 Aug 1 09:42:16.112 CST: As8 AAA/AUTHOR/IPCP: Processing AV service=ppp Aug 1 09:42:16.116 CST: As8 AAA/AUTHOR/IPCP: Processing AV protocol=ip Aug 1 09:42:16.120 CST: As8 AAA/AUTHOR/IPCP: Authorization succeeded Aug 1 09:42:16.120 CST: As8 AAA/AUTHOR/IPCP: Done. Her address 0.0.0.0, we want 172.22.53.148 Aug 1 09:42:16.128 CST: As8 IPCP: O CONFREJ [REQsent] id 5 len 22 Aug 1 09:42:16.132 CST: As8 IPCP: PrimaryWINS 0.0.0.0 (0x820600000000) Aug 1 09:42:16.136 CST: As8 IPCP: SecondaryDNS 0.0.0.0 (0x830600000000) Aug 1 09:42:16.144 CST: As8 IPCP: SecondaryWINS 0.0.0.0 (0x840600000000) Aug 1 09:42:16.184 CST: As8 IPCP: I CONFACK [REQsent] id 1 len 16 Aug 1 09:42:16.188 CST: As8 IPCP: CompressType VJ 15 slots (0x0206002D0F00) Aug 1 09:42:16.192 CST: As8 IPCP: Address 172.22.53.101 (0x0306AC163565) Aug 1 09:42:16.680 CST: As8 IPCP: I CONFREQ [ACKrcvd] id 6 len 22 Aug 1 09:42:16.684 CST: As8 IPCP:

CompressType VJ 15 slots CompressSlotID (0x0206002D0F01) Aug 1 09:42:16.688 CST: As8 IPCP: Address 0.0.0.0 (0x030600000000) Aug 1 09:42:16.692 CST: As8 IPCP: PrimaryDNS 0.0.0.0 (0x810600000000) Aug 1 09:42:16.696 CST: As8 AAA/AUTHOR/IPCP: Start. Her address 0.0.0.0, we want 172.22.53.148 Aug 1 09:42:16.700 CST: As8 AAA/AUTHOR/IPCP: Processing AV service=ppp Aug 1 09:42:16.704 CST: As8 AAA/AUTHOR/IPCP: Processing AV protocol=ip Aug 1 09:42:16.708 CST: As8 AAA/AUTHOR/IPCP: Authorization succeeded Aug 1 09:42:16.708 CST: As8 AAA/AUTHOR/IPCP: Done. Her address 0.0.0.0, we want 172.22.53.148 Aug 1 09:42:16.716 CST: As8 IPCP: O CONFNAK [ACKrcvd] id 6 len 16 Aug 1 09:42:16.720 CST: As8 IPCP: Address 172.22.53.148 (0x0306AC163594) Aug 1 09:42:16.724 CST: As8 IPCP: PrimaryDNS 172.22.53.210 (0x8106AC1635D2) Aug 1 09:42:16.748 CST: %LINEPROTO-5-UPDOWN: Line protocol on Interface Async8, changed state to up Aug 1 09:42:16.852 CST: As8 IPCP: I CONFREQ [ACKrcvd] id 7 len 22 Aug 1 09:42:16.856 CST: As8 IPCP: CompressType VJ 15 slots CompressSlotID (0x0206002D0F01) Aug 1 09:42:16.860 CST: As8 IPCP: Address 172.22.53.148 (0x0306AC163594) Aug 1 09:42:16.864 CST: As8 IPCP: PrimaryDNS 172.22.53.210 (0x8106AC1635D2) Aug 1 09:42:16.868 CST: As8 AAA/AUTHOR/IPCP: Start. Her address 172.22.53.148, we want 172.22.53.148 Aug 1 09:42:16.876 CST: As8 AAA/AUTHOR/IPCP (4022385425): Port='Async8' list=''service=NET Aug 1 09:42:16.880 CST: AAA/AUTHOR/IPCP: As8 (4022385425) user='callback\_user' Aug 1 09:42:16.884 CST: As8 AAA/AUTHOR/IPCP (4022385425): send AV service=ppp Aug 1 09:42:16.888 CST: As8 AAA/AUTHOR/IPCP (4022385425): send AV protocol=ip Aug 1 09:42:16.892 CST: As8 AAA/AUTHOR/IPCP (4022385425): send AV addr\*172.22.53.148 Aug 1 09:42:16.892 CST: As8 AAA/AUTHOR/IPCP (4022385425): found list "default" Aug 1 09:42:16.896 CST: As8 AAA/AUTHOR/IPCP (4022385425): Method=tacacs+ (tacacs+) Aug 1 09:42:16.900 CST: AAA/AUTHOR/TAC+: (4022385425): user=callback\_user Aug 1 09:42:16.904 CST: AAA/AUTHOR/TAC+: (4022385425): send AV service=ppp Aug 1 09:42:16.908 CST: AAA/AUTHOR/TAC+: (4022385425): send AV protocol=ip Aug 1 09:42:16.912 CST: AAA/AUTHOR/TAC+: (4022385425): send AV addr\*172.22.53.148 Aug 1 09:42:17.140 CST: TAC+: (4022385425): received author response status = PASS\_REPL Aug 1 09:42:17.148 CST: As8 AAA/AUTHOR (4022385425): Post authorization status = PASS\_REPL Aug 1 09:42:17.156 CST: As8 AAA/AUTHOR/IPCP: Reject 172.22.53.148, using 172.22.53.148 Aug 1 09:42:17.164 CST: As8 AAA/AUTHOR/IPCP: Processing AV service=ppp Aug 1 09:42:17.164 CST: As8 AAA/AUTHOR/IPCP: Processing AV protocol=ip Aug 1 09:42:17.168 CST: As8 AAA/AUTHOR/IPCP: Processing AV addr\*172.22.53.148 Aug 1 09:42:17.172 CST: As8 AAA/AUTHOR/IPCP: Authorization succeeded Aug 1 09:42:17.176 CST: As8 AAA/AUTHOR/IPCP: Done. Her address 172.22.53.148, we want 172.22.53.148 Aug 1 09:42:17.180 CST: As8 IPCP: O CONFACK [ACKrcvd] id 7 len 22 Aug 1 09:42:17.184 CST: As8 IPCP: CompressType VJ 15 slots CompressSlotID (0x0206002D0F01) Aug 1 09:42:17.192 CST: As8 IPCP: Address 172.22.53.148 (0x0306AC163594) Aug 1 09:42:17.196 CST: As8 IPCP: PrimaryDNS 172.22.53.210 (0x8106AC1635D2) Aug 1 09:42:17.200 CST: As8 IPCP: State is Open Aug 1 09:42:17.220 CST: As8 IPCP: Install route to 172.22.53.148

## <span id="page-12-0"></span>معلومات ذات صلة

- [مصدر المحتوى الإضافي الآمن من Cisco لصفحة دعم Windows](//www.cisco.com/en/US/products/sw/secursw/ps2086/tsd_products_support_series_home.html?referring_site=bodynav)
	- [صفحة دعم TACACS+](//www.cisco.com/en/US/tech/tk583/tk642/tsd_technology_support_sub-protocol_home.html?referring_site=bodynav)
	- [TACACS+ في وثائق IOS](//www.cisco.com/univercd/cc/td/doc/product/software/index.htm?referring_site=bodynav)
	- [الدعم التقني والمستندات Systems Cisco](//www.cisco.com/cisco/web/support/index.html?referring_site=bodynav)

ةمجرتلا هذه لوح

ةي الآلال تاين تان تان تان ان الماساب دنت الأمانية عام الثانية التالية تم ملابات أولان أعيمته من معت $\cup$  معدد عامل من من ميدة تاريما $\cup$ والم ميدين في عيمرية أن على مي امك ققيقا الأفال المعان المعالم في الأقال في الأفاق التي توكير المالم الما Cisco يلخت .فرتحم مجرتم اهمدقي يتلا ةيفارتحالا ةمجرتلا عم لاحلا وه ىل| اًمئاد عوجرلاب يصوُتو تامجرتلl مذه ققد نع امتيلوئسم Systems ارامستناه انالانهاني إنهاني للسابلة طربة متوقيا.